# Blackwire 725

# USB 有绳耳机

用户指南

plantronics.

# 内容

[欢迎](#page-2-0) **3** [系统要求](#page-2-0) **3** [需要更多帮助?](#page-2-0) **3** [包装内的物件](#page-3-0) **4** [加载软件](#page-4-0) **5** [基础知识](#page-5-0) **6** [佩戴耳机](#page-6-0) **7** [调整耳机](#page-6-0) **7** [日常使用](#page-7-0) **8** [Plantronics](#page-7-0) 软件 **8** 连接 PC [并通话](#page-7-0) **8** [ANC](#page-7-0) **8** 呼入/[拨出电话](#page-7-0) **8** [调节耳机音量](#page-8-0) **9** [使通话静音](#page-8-0) **9** [故障诊断](#page-9-0) **10** [耳机](#page-9-0) **10** [Smart Sensor](#page-10-0) **11** [支持](#page-11-0) **12**

## <span id="page-2-0"></span>欢讪

祝贺您购买到新的 Plantronics 产品。 本指南包含设置和使用 Blackwire 725 耳机。 在安装或使用产品之前,请先参阅安全说明,获取重要产品安全信息。

系统要求

#### 计算机

- 支持的操作系统: Windows®7、 Windows®8、 Windows XP®、 Windows Vista®
- 处理器: 400 MHz Pentium® 处理器或同级别处理器(最低); 1 GHz Pentium 处理器或同 级别处理器(推荐)
- RAM:96 MB(最低);256 MB(推荐)
- •硬盘: 280 MB(最低); 500 MB 或更多(推荐)
- Microsoft Windows XP Service Pack 3 (SP3) 或更高版本 (推荐); Microsoft Windows Vista Service Pack 1 (SP1) 或更高版本 (推荐)

#### 显示屏

- 至少 800 x 600, 256 色
- 1024 x 768 增强色, 32 位 (推荐)

#### 浏览器

- •用户系统上必须安装 Internet Explorer® V6 或更高版本(必需)
- 有关技术支持(包括常见问题、兼容性以和可访问性信息),请访问我们的网站 plantronics.com/support 。 需要更多帮助?

# <span id="page-3-0"></span>包装内的物件

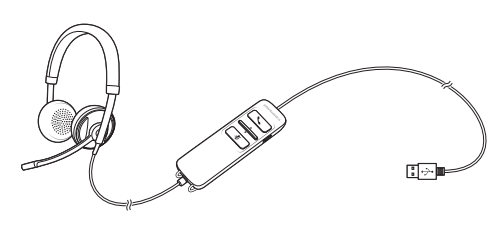

Blackwire 725 带内嵌式控制器耳机

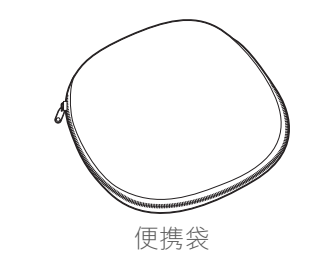

<span id="page-4-0"></span>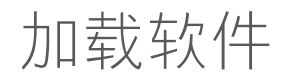

#### 某些软件电话需安装 **Windows** 和 **Mac** 适用的 **Plantronics Hub**,才能启用耳机控制(应答**/** 结束通话和静音)。

通过访问 [plantronics.com/software](http://www.plantronics.com/software), 将 Windows 和 Mac 适用的 Plantronics Hub 安装到您的 计算机中。

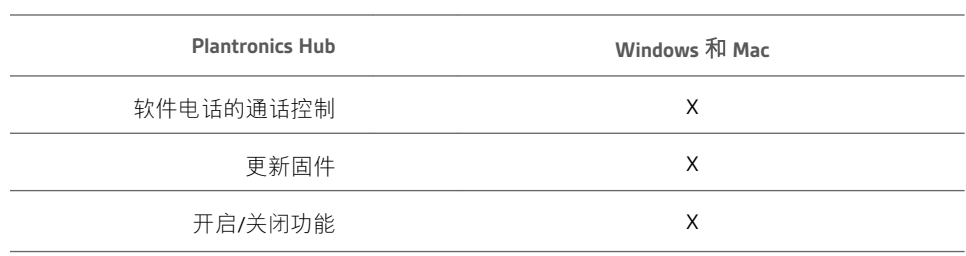

## <span id="page-5-0"></span>基础知识

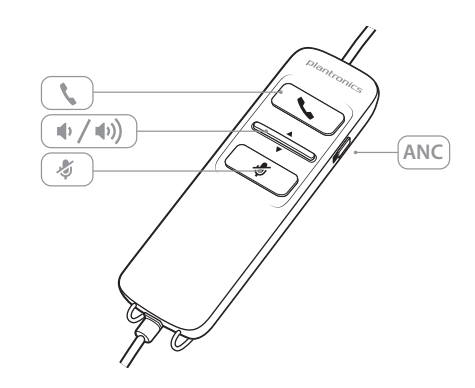

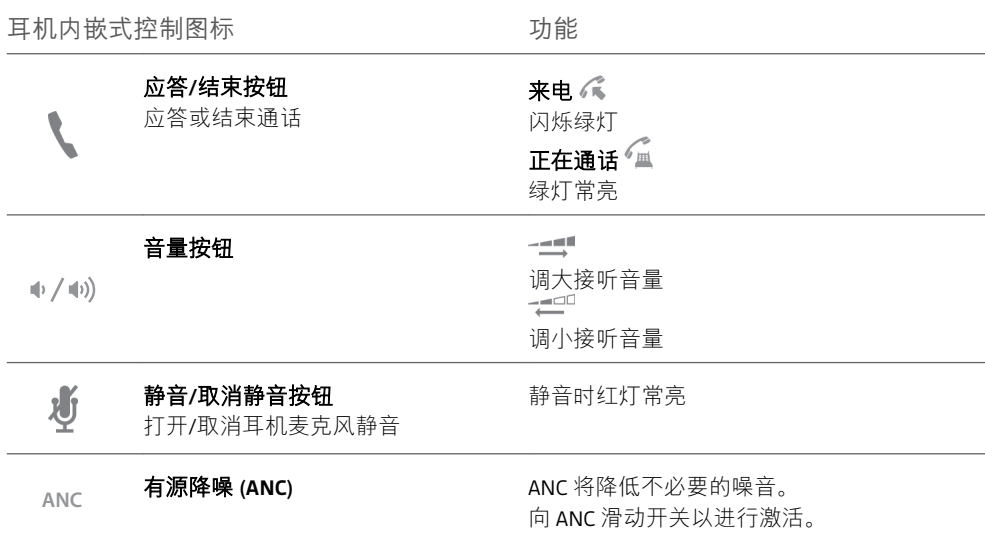

#### 智能传感器技术

传感器可检测您是否佩戴耳机。 传感器位于麦克风杆一侧的扬声器听筒内。

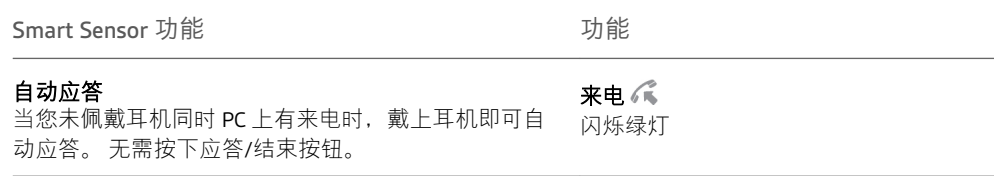

<span id="page-6-0"></span>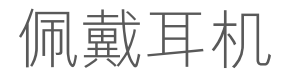

调整耳机 1 滑动头带,直至耳机紧贴双耳并感觉舒适。

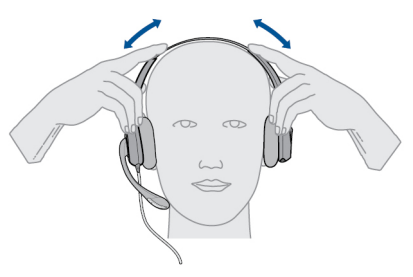

**2** 如果仍然感觉过紧,拉伸头带以获得更佳的舒适效果。

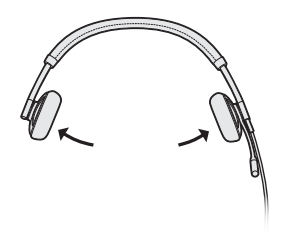

**3** 为获得最佳的语音清晰度,弯曲麦克风杆并让麦克风贴近嘴部。

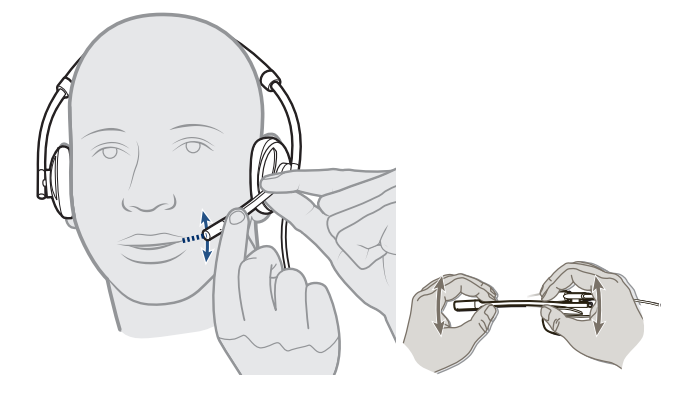

<span id="page-7-0"></span>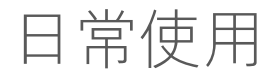

- 注 某些软电话需要通过 Plantronics 软件来实现通话控制和静音功能。 请参见 [plantronics.com/software](http://www.plantronics.com/software)。 Plantronics 软件
- 1 通过访问 [plantronics.com/software](http://www.plantronics.com/software) 加载 **Plantronics Hub** 软件,然后单击"**Download**(下 载)"。 连接 PC 并通话
	- **2** 将耳机连接到计算机的 USB 端口。 耳机电源将自动打开。

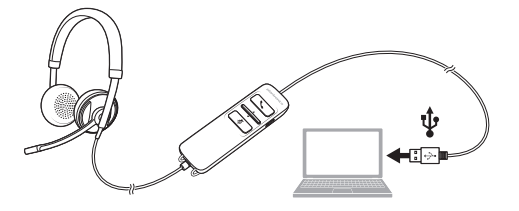

- **3** 检查音频设置。 确认 PC 软电话的扬声器和麦克风设置已设置为 Plantronics 725。
	- **Windows 7** 和 **Windows 8** 的 **PC** 音频设置

转至 Control Panel (控制面板) > Sound (声音) > Playback (播放) 选项卡并将 Plantronics 725 设备设置为默认通信设备。

• **Windows XP** 的 **PC** 音频设置

转至 Control Panel (控制面板) > Sound and Audio Devices (声音和音频设备) 在 Audio (音频)选项卡中将 Plantronics 725 设备设置为"声音播放"。

- **4** 使用软电话软件拨打电话。
- 有源降噪 (ANC) 能降低不想要的噪音。 ANC

向 ANC 滑动开关以进行激活。

呼入/拨出电话 1 **拨打电话** 

使用网络电话软件应用程序拨号。

- **2** 接听电话
	- 凭借 Smart Sensor 技术, 戴上耳机即可接听来电, 或者,
	- 如果您已佩戴耳机,只需按下应答/结束按钮
- **3** 结束通话 短按应答/结束按钮。

<span id="page-8-0"></span>调节耳机音量

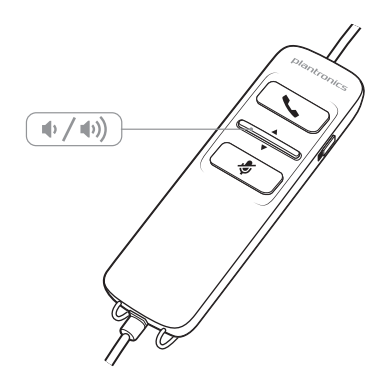

#### 接听音量

- 1 按下耳机内嵌式控制器上的调大音量按钮 <sup>(6)</sup>, 提高接听音量。
- 2 按下耳机内嵌式控制器上的调小音量按钮 **●**,降低接听音量。
- 使通话静音 t 通话期间,按下耳机内嵌式控制器上的静音按钮可将麦克风静音。 当静音时,静音指示 红灯常亮(您仍能够听到对方的声音)。

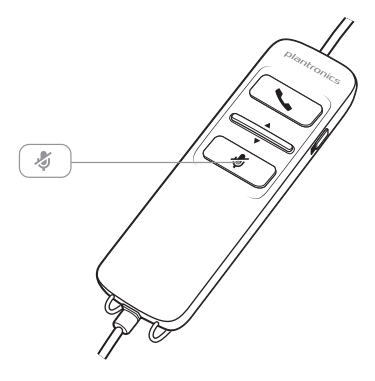

**2** 要关闭静音,请再次按下静音按钮。

<span id="page-9-0"></span>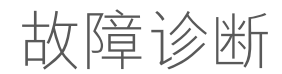

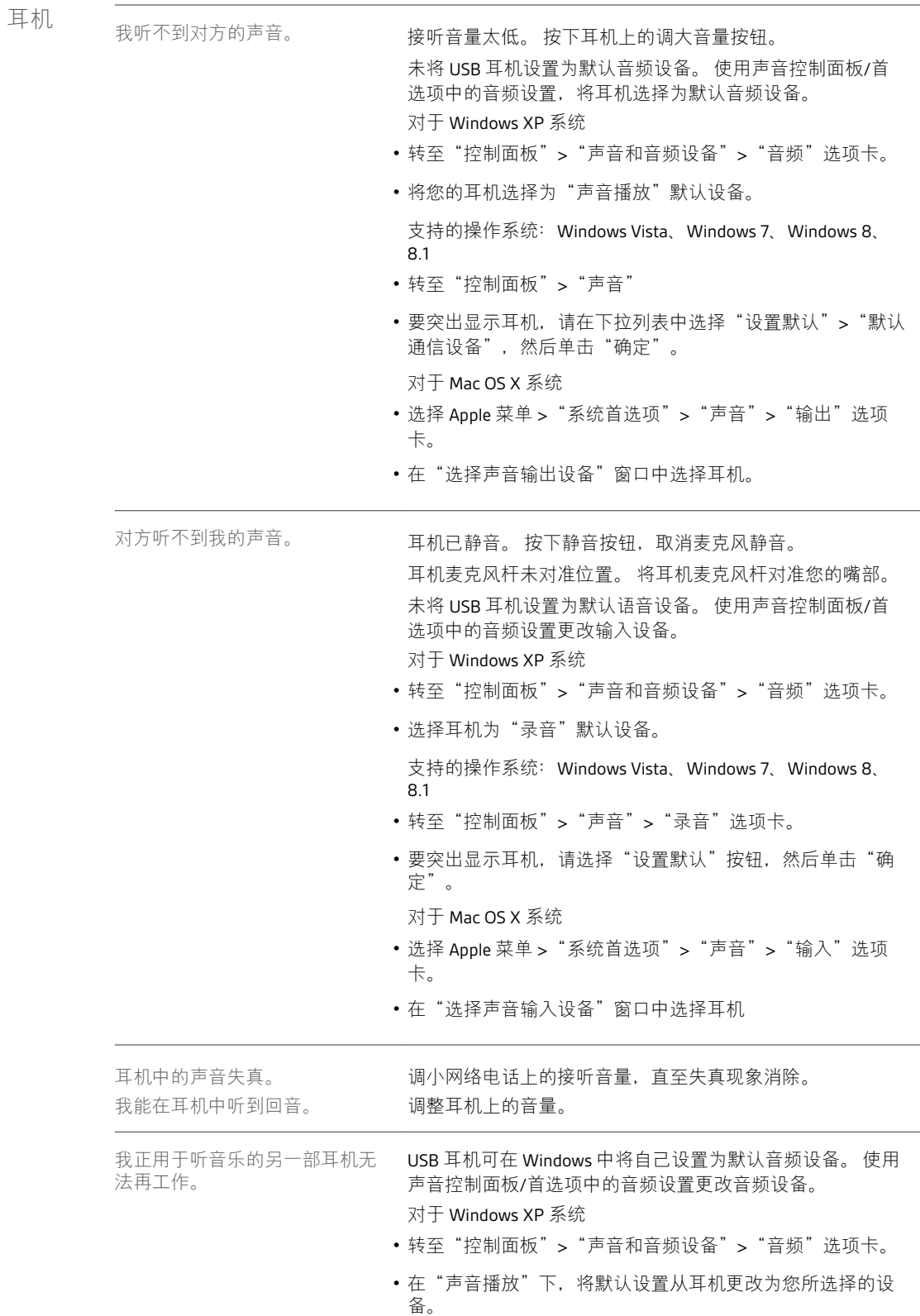

<span id="page-10-0"></span>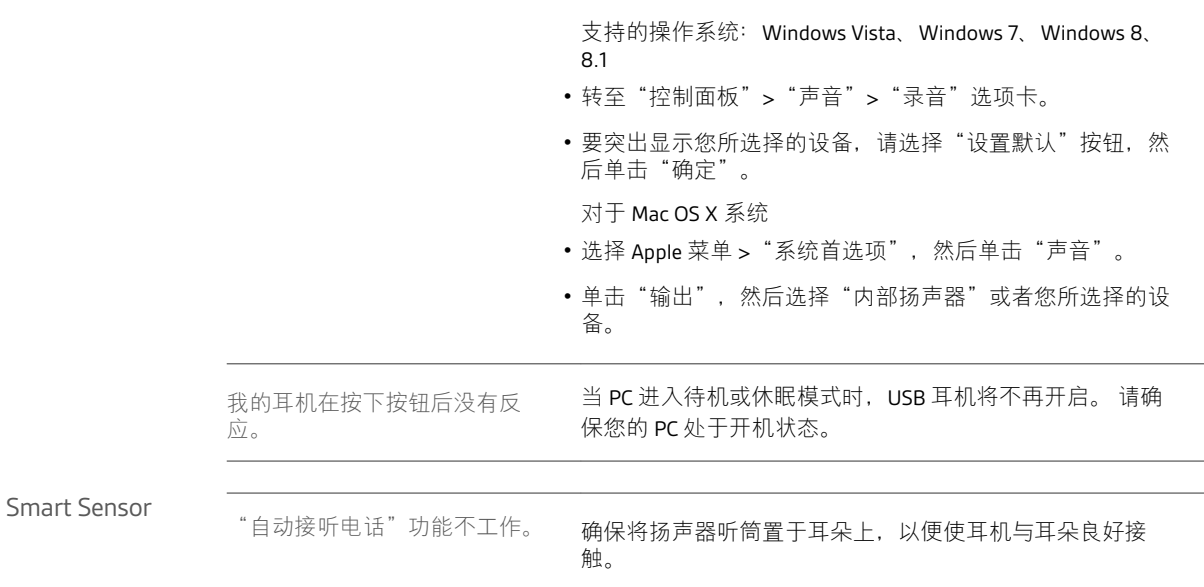

# <span id="page-11-0"></span>支持

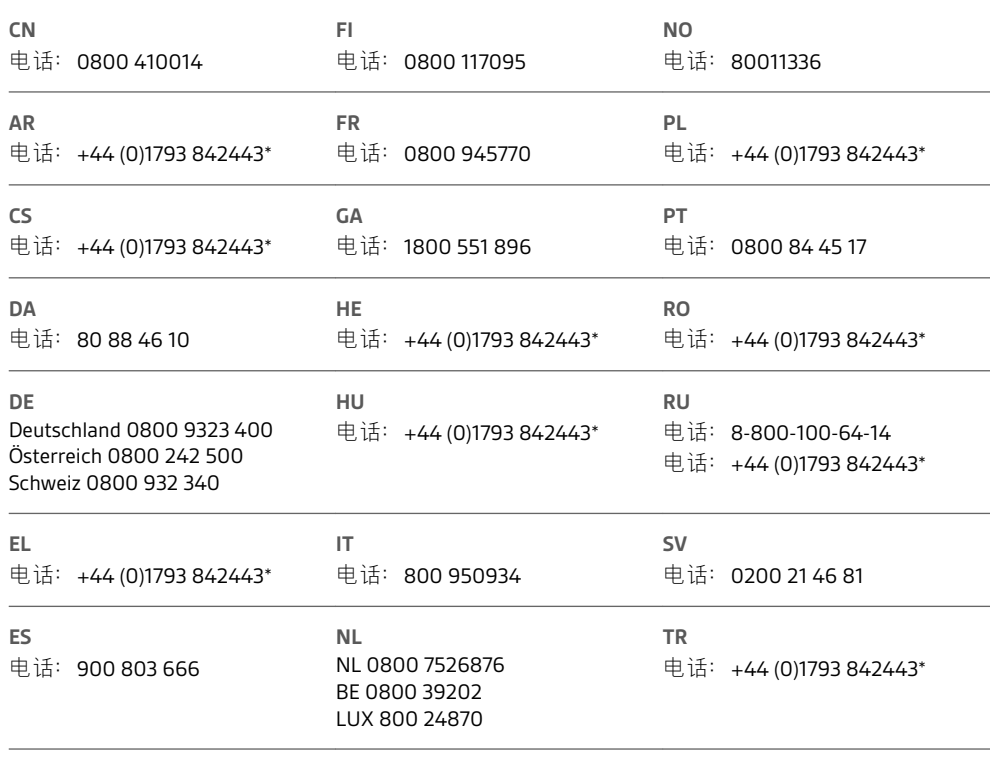

\*支持英语

有关保修详情, 请转至 plantronics.com/warranty。

#### 需要更多帮助?

**plantronics.com/support**

## $plantronics<sub>o</sub>$  Simply Smarter Communications  $\mathbb{W}$

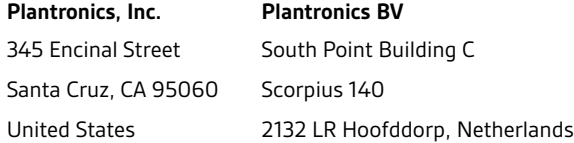

©2015Plantronics, Inc. Blackwire、Plantronics 和 Simply Smarter Communications 是 Plantronics, Inc. 在美国和其他国家/地区的注册商标。C725 和 Plantronics Hub 是 Plantronics, Inc. 的商标。Mac 是 Apple Inc. 的商标。Windows 和 Lync 是 Microsoft Corporation 在美国和/或其他国家/地区的商 标或注册商标。 其他所有商标都是其相应所有者的财产。

专利号: US 8,504,115; D691,113; CN ZL201330012481.4; EM 002166199; IN 251007; 251008; TW D159649; D161452; 专利申请中。 204121-27(12.15)

plantronics.